## **TALLER # 2 PERIODO (2) TABLAS EN WORD.**

## **INSTRUCCIONES:**

- EN WORD, HACER LAS SIGUIENTES TABLAS.
- PERSONALIZAR CADA TABLA CON ATRIBUTOS DE COLOR, BORDE Y RELLENO.

## **TABLA 1:**

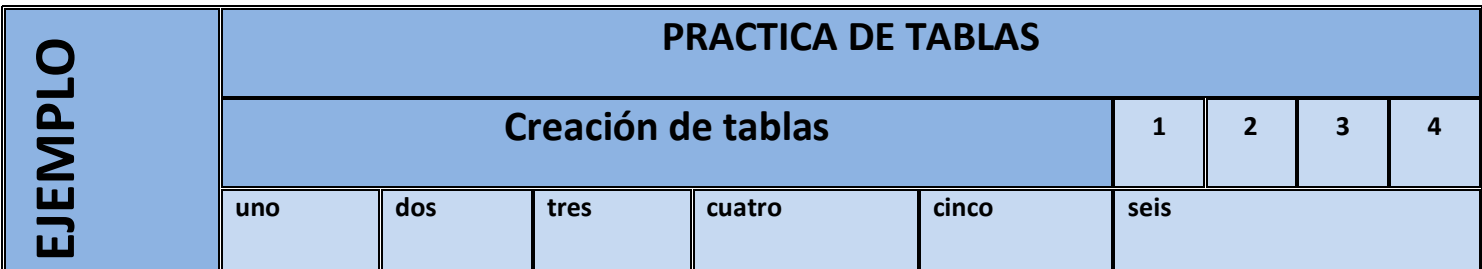

## **TABLA 2:**

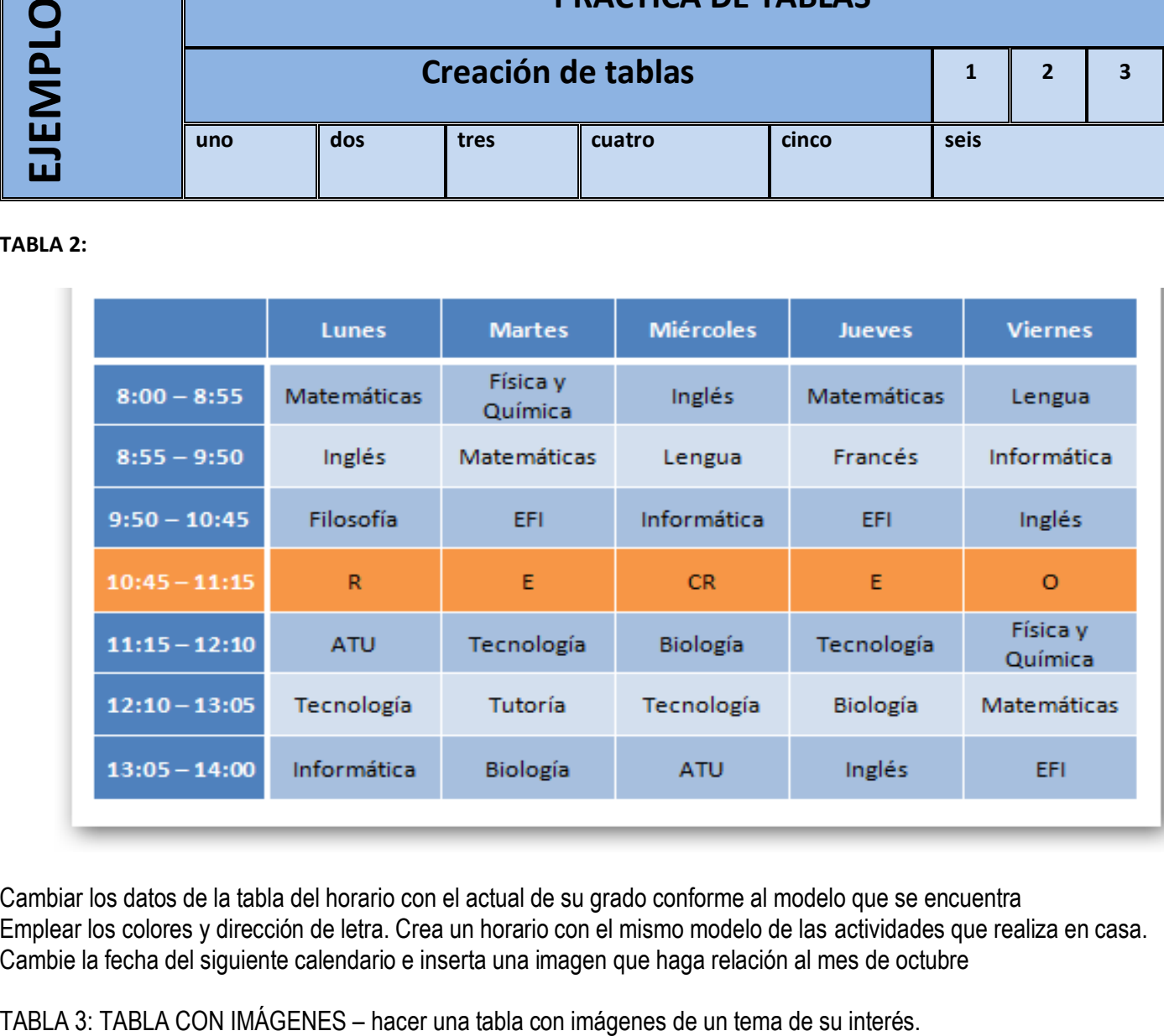

Cambiar los datos de la tabla del horario con el actual de su grado conforme al modelo que se encuentra Emplear los colores y dirección de letra. Crea un horario con el mismo modelo de las actividades que realiza en casa. Cambie la fecha del siguiente calendario e inserta una imagen que haga relación al mes de octubre

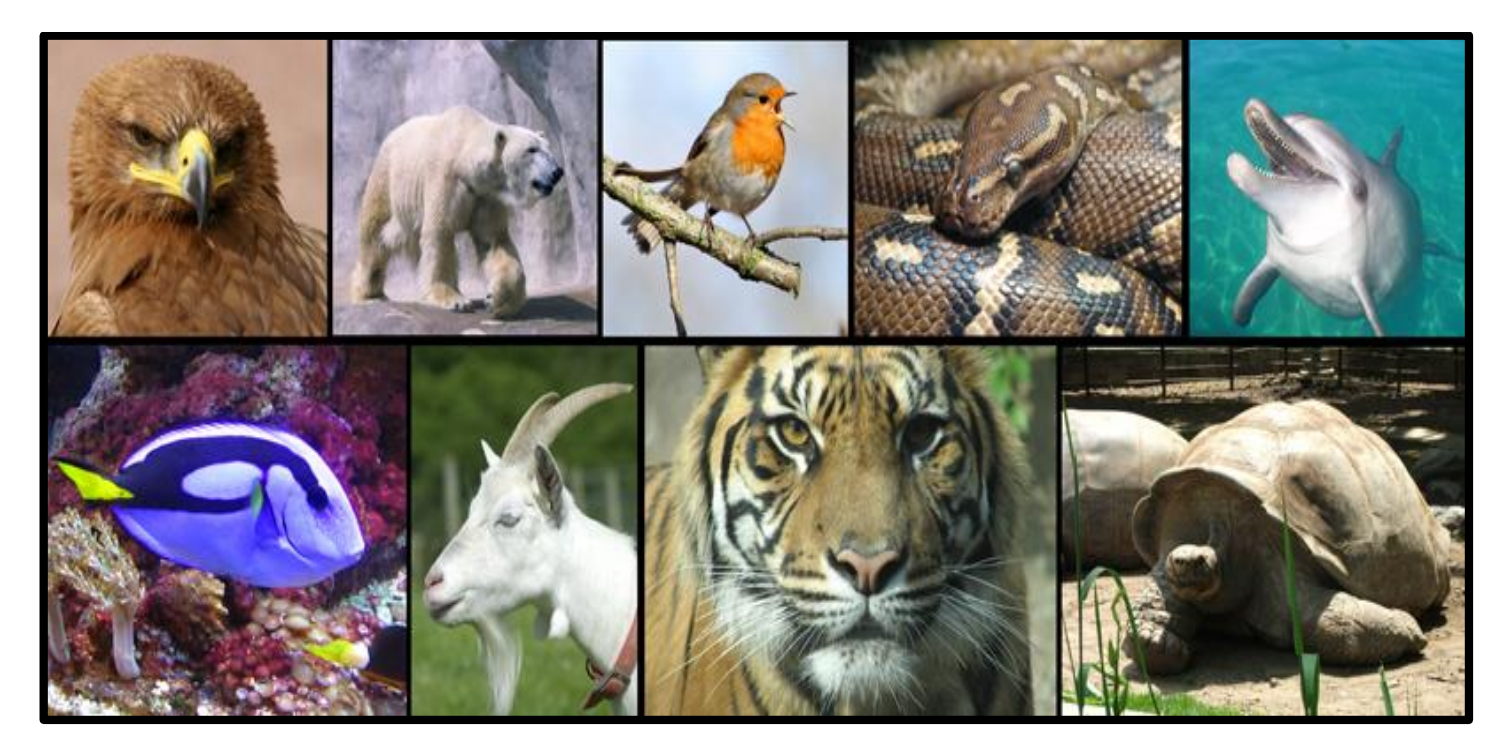